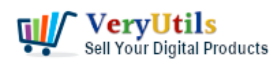

I have just two questions for [VeryPDF](https://www.verypdf.com) DRM PDF Cloud API which list on following web page,

# <https://veryutils.com/cloud-docsafe-drm-pdf-protector> <http://drm.verypdf.com/online/>

1) What is the difference between the \$39.95 and \$59.95 per month solution?

2) Being not very technical can you explain whether your hosted Cloud solution can help automate the [VeryPDF](https://www.verypdf.com) download to the buyer of the eBook upon receipt of payment, or can this only be done by the online store?

Customer

-----------------------

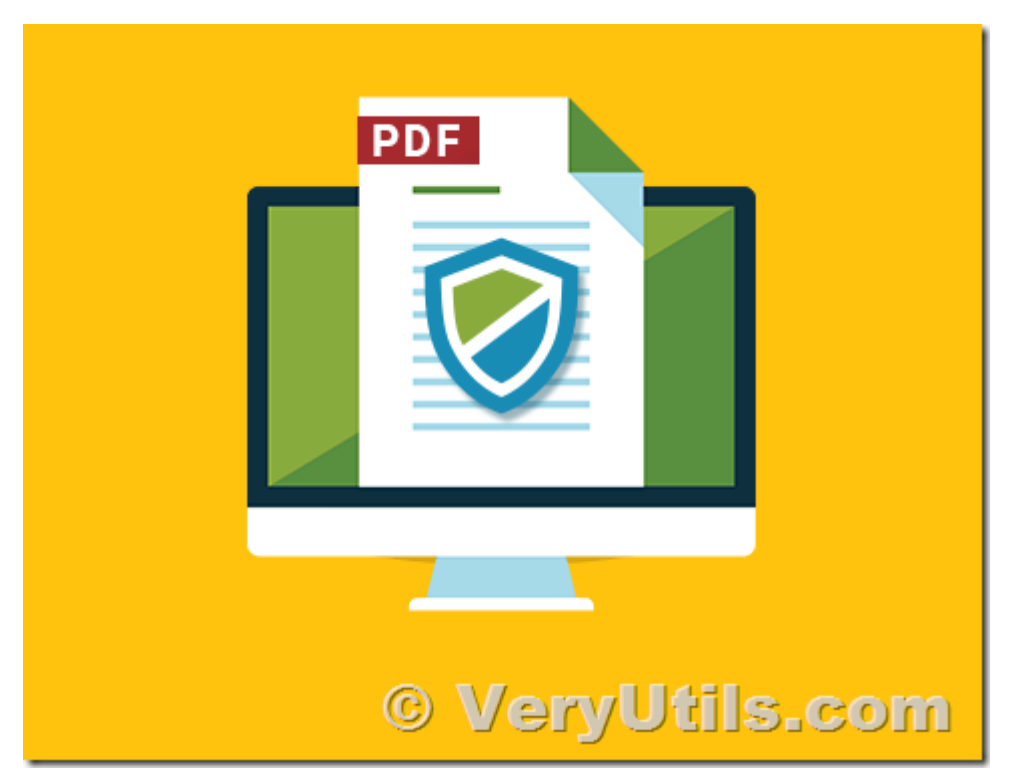

>>I have just two questions. 1) What is the difference between the \$39.95 and \$59.95 per month solution?

Thanks for your message, "VeryPDF DRM PDF Cloud API" is USD59.95 per month, we haven't another plan with USD\$39.95 per month, could you please send to us the web page which

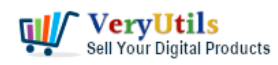

# show the price of USD\$39.95 per month? after I receive that web page URL from you, I will explain it to you asap.

>>2)Being not very technical can you explain whether your hosted Cloud solution can help automate the VeryPDF download to the buyer of the eBook upon receipt of payment, or can this only be done by the online store?

Thanks for your message, the workflow of "VeryPDF DRM PDF Cloud API" works like below,

1. Your customer purchases an eBook from your online store, you receive the money from the customer,

2. Your online store will call "VeryPDF DRM PDF Cloud API" to convert that eBook PDF file to a DRM protected PDF file, after encryption, your online store will download DRM protected PDF file to your local server, and then email that DRM protected PDF file and DRM PDF Reader to your customer, your customer will able to view that DRM protected PDF file easily on his Windows, Mac, iPhone and Android system.

Please find the options for VeryPDF DRM Cloud API on this web page,

```
http://drm.verypdf.com/verypdf-pdfdrm-cloud-api-include-c-curl-java-javascript-php-vb-net-ex
amples/
```
You can use following simple PHP code to convert your eBook PDF file to a DRM protected PDF file, you can adjust these options to best meet your requirements,

```
<?php
//The Code
/* gets the data from a URL */function get data($url)
{
  $ch = curl init();
  $timeout = 5;
```
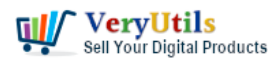

```
curl_setopt($ch, CURLOPT_URL, $url);
  curl_setopt($ch, CURLOPT_RETURNTRANSFER, 1);
  curl_setopt($ch, CURLOPT_CONNECTTIMEOUT, $timeout);
  \$data = curl exec(\$ch);
  curl_close($ch);
   return $data;
}
//The Usage
$strVeryPDFCloudAPI_URL = "http://online.verypdf.com/app/pdfdrm/web/upload.php?";
$strVeryPDFCloudAPI_URL .= "InputFileType=WebURL";
$strVeryPDFCloudAPI URL .=
"&WebFileURL=http://online.verypdf.com/examples/cloud-api/verypdf2.pdf";
$strVeryPDFCloudAPI_URL .= "&Email=support@verypdf.com";
$strVeryPDFCloudAPI_URL .= "&PasswordForInputPDFFile=123";
$strVeryPDFCloudAPI_URL .= "&UserPassword=1oOJ54c75sM27b6t";
$strVeryPDFCloudAPI_URL .= "&OwnerPassword=4Zyq457dccbV0Q5D";
$strVeryPDFCloudAPI_URL .= "&PDFCompatibility=6";
```
\$strVeryPDFCloudAPI\_URL .= "&perm\_allowprinting=on";

\$strVeryPDFCloudAPI\_URL .= "&perm\_modify=on";

```
$strVeryPDFCloudAPI URL .= "&perm_high_quality_printing=on";
```

```
$strVeryPDFCloudAPI_URL .= "&perm_allow_comment=on";
```

```
$strVeryPDFCloudAPI_URL .= "&perm_fill_forms=on";
```

```
$strVeryPDFCloudAPI_URL .= "&perm_content_extraction=on";
```

```
$strVeryPDFCloudAPI_URL .= "&perm_document_assembly=on";
```

```
$strVeryPDFCloudAPI_URL .= "&perm_copy_content=on";
```

```
$strVeryPDFCloudAPI_URL .= "&perm_clearText_metadata=on";
```

```
$strVeryPDFCloudAPI_URL .= "&perm_accessibility=on";
```

```
$strVeryPDFCloudAPI_URL .= "&linearize=on";
```

```
$strVeryPDFCloudAPI_URL .= "&VeryPDFDRM_IsNeedInternet=ON";
```

```
$strVeryPDFCloudAPI_URL .= "&VeryPDFDRM_ClientTimeZone=0";
```
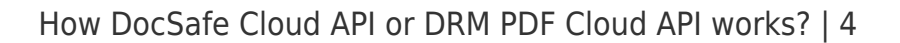

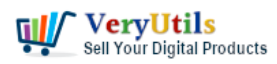

\$strVeryPDFCloudAPI\_URL .= "&Check\_VeryPDFDRM\_LogonID\_01=ON"; \$strVeryPDFCloudAPI\_URL .= "&VeryPDFDRM\_LogonID\_01=Demo"; \$strVeryPDFCloudAPI\_URL .= "&Check\_VeryPDFDRM\_Password\_01=ON"; \$strVeryPDFCloudAPI\_URL .= "&VeryPDFDRM\_Password\_01=Demo"; \$strVeryPDFCloudAPI\_URL .= "&Check\_VeryPDFDRM\_ExpireAfterDate=ON"; \$strVeryPDFCloudAPI\_URL .= "&VeryPDFDRM\_ExpireAfterDate=" . urlencode('2018/03/21 12:10'); \$strVeryPDFCloudAPI\_URL .= "&VeryPDFDRM\_DenyPrint=ON"; \$strVeryPDFCloudAPI\_URL .= "&VeryPDFDRM\_DenyClipCopy=ON"; \$strVeryPDFCloudAPI\_URL .= "&VeryPDFDRM\_DenySave=ON"; \$strVeryPDFCloudAPI\_URL .= "&VeryPDFDRM\_DenySaveAs=ON"; \$strVeryPDFCloudAPI\_URL .= "&Check\_VeryPDFDRM\_SetIdleTime=ON"; \$strVeryPDFCloudAPI\_URL .= "&VeryPDFDRM\_SetIdleTime=300"; \$strVeryPDFCloudAPI\_URL .= "&Check\_VeryPDFDRM\_CloseAfterSeconds=ON"; \$strVeryPDFCloudAPI\_URL .= "&VeryPDFDRM\_CloseAfterSeconds=300"; \$strVeryPDFCloudAPI\_URL .= "&Check\_VeryPDFDRM\_TitleOfMessage=ON"; \$strVeryPDFCloudAPI\_URL .= "&VeryPDFDRM\_TitleOfMessage=VeryPDF+DRM+Reader"; \$strVeryPDFCloudAPI\_URL .= "&Check\_VeryPDFDRM\_DescriptionOfMessage=ON"; \$strVeryPDFCloudAPI\_URL .= "&VeryPDFDRM\_DescriptionOfMessage="; \$strMessage = "Welcome to use VeryPDF DRM Reader, if you have any question for this document, please feel free contact us at 'support@verypdf.com' email address."; \$strVeryPDFCloudAPI\_URL .= urlencode(\$strMessage); \$strVeryPDFCloudAPI\_URL .= "&Check\_VeryPDFDRM\_ExpireAfterViews=ON"; \$strVeryPDFCloudAPI\_URL .= "&VeryPDFDRM\_ExpireAfterViews=10"; \$strVeryPDFCloudAPI\_URL .= "&Check\_VeryPDFDRM\_ExpirePrintCount=ON"; \$strVeryPDFCloudAPI\_URL .= "&VeryPDFDRM\_ExpirePrintCount=10"; \$strVeryPDFCloudAPI\_URL .= "&Check\_VeryPDFDRM\_SetInvalidPWCount=ON"; \$strVeryPDFCloudAPI\_URL .= "&VeryPDFDRM\_SetInvalidPWCount=10"; \$strVeryPDFCloudAPI\_URL .= "&Check\_VeryPDFDRM\_PDFExpiryDelete=ON"; \$strVeryPDFCloudAPI\_URL .= "&VeryPDFDRM\_LimitDiskID="; \$strVeryPDFCloudAPI\_URL .= "&Check\_VeryPDFDRM\_LimitIP=OFF";

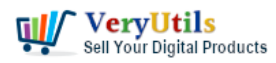

\$strVeryPDFCloudAPI\_URL .= "&VeryPDFDRM\_LimitIP=85.245.137.170"; \$strVeryPDFCloudAPI\_URL .= "&VeryPDFDRM\_LimitUSBDriveID="; \$strVeryPDFCloudAPI\_URL .= "&TextWatermark\_Text=VeryPDF"; \$strVeryPDFCloudAPI\_URL .= "&TextWatermark\_Color=FF0000"; \$strVeryPDFCloudAPI\_URL .= "&TextWatermark\_X=1"; \$strVeryPDFCloudAPI\_URL .= "&TextWatermark\_Y=1"; \$strVeryPDFCloudAPI\_URL .= "&TextWatermark\_OffsetX=0"; \$strVeryPDFCloudAPI\_URL .= "&TextWatermark\_OffsetY=0"; \$strVeryPDFCloudAPI\_URL .= "&TextWatermark\_FontName=Arial"; \$strVeryPDFCloudAPI\_URL .= "&TextWatermark\_FontSize=0"; \$strVeryPDFCloudAPI\_URL .= "&TextWatermark\_Opacity=50"; \$strVeryPDFCloudAPI\_URL .= "&TextWatermark\_Rotate=45"; \$strVeryPDFCloudAPI\_URL .= "&ImageWatermark\_File=" . urlencode('http://www.verypdf.com/images/coffee.jpg'); \$strVeryPDFCloudAPI\_URL .= "&ImageWatermark\_X=1"; \$strVeryPDFCloudAPI\_URL .= "&ImageWatermark\_Y=1"; \$strVeryPDFCloudAPI\_URL .= "&ImageWatermark\_OffsetX=0"; \$strVeryPDFCloudAPI\_URL .= "&ImageWatermark\_OffsetY=0"; \$strVeryPDFCloudAPI\_URL .= "&ImageWatermark\_Width=0"; \$strVeryPDFCloudAPI\_URL .= "&ImageWatermark\_Height=0"; \$strVeryPDFCloudAPI\_URL .= "&ImageWatermark\_Scale=100"; \$strVeryPDFCloudAPI\_URL .= "&ImageWatermark\_Opacity=50"; \$strVeryPDFCloudAPI\_URL .= "&ImageWatermark\_Rotate=0"; \$strVeryPDFCloudAPI\_URL .= "&ImageWatermark\_TransparentColor=000000"; \$strVeryPDFCloudAPI URL .= "&PDFWatermark File=" . urlencode('http://www.verypdf.com/images/pdf/StandardBusiness.pdf'); \$strVeryPDFCloudAPI\_URL .= "&PDFWatermark\_PDFPage=1"; \$strVeryPDFCloudAPI\_URL .= "&PDFWatermark\_X=1"; \$strVeryPDFCloudAPI\_URL .= "&PDFWatermark\_Y=1"; \$strVeryPDFCloudAPI\_URL .= "&PDFWatermark\_OffsetX=0"; \$strVeryPDFCloudAPI\_URL .= "&PDFWatermark\_OffsetY=0";

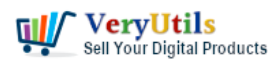

```
$strVeryPDFCloudAPI_URL .= "&PDFWatermark_Width=100";
$strVeryPDFCloudAPI_URL .= "&PDFWatermark_Height=100";
$strVeryPDFCloudAPI_URL .= "&PDFWatermark_Scale=100";
$strVeryPDFCloudAPI_URL .= "&PDFWatermark_Opacity=50";
$strVeryPDFCloudAPI_URL .= "&PDFWatermark_Rotate=0";
$strVeryPDFCloudAPI_URL .= "&LineWatermark_X1=0";
$strVeryPDFCloudAPI_URL .= "&LineWatermark_Y1=100";
$strVeryPDFCloudAPI_URL .= "&LineWatermark_X2=1000";
$strVeryPDFCloudAPI_URL .= "&LineWatermark_Y2=100";
$strVeryPDFCloudAPI_URL .= "&LineWatermark_Opacity=50";
$strVeryPDFCloudAPI_URL .= "&LineWatermark_Rotate=0";
$strVeryPDFCloudAPI_URL .= "&LineWatermark_Width=20";
$strVeryPDFCloudAPI_URL .= "&LineWatermark_Color=FF0000";
$returned_content = get_data($strVeryPDFCloudAPI_URL);
```

```
echo $returned_content;
?>
```
The VeryPDF DRM PDF Reader could be downloaded from following web page,

## <http://drm.verypdf.com/downloads/>

You may include the download URLs for "VeryPDF DRM PDF Reader" into your email content also, your customer will download the "VeryPDF DRM PDF Reader" to view the DRM protected eBook PDF file easily.

## [VeryUtils](https://veryutils.com)

# **Related Posts**

- [VeryUtils Online PDF DRM Protector is a PDF File Security software which can secure](https://veryutils.com/blog/veryutils-online-pdf-drm-protector-is-a-pdf-file-security-software-which-can-secure-pdf-files-to-stop-sharing-copying-printing/) [PDF files to stop sharing, copying, printing](https://veryutils.com/blog/veryutils-online-pdf-drm-protector-is-a-pdf-file-security-software-which-can-secure-pdf-files-to-stop-sharing-copying-printing/)
- [PDFSecure: Command line PDF security and encryption](https://veryutils.com/blog/pdfsecure-command-line-pdf-security-and-encryption/)

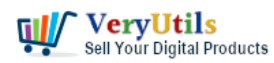

- [How to encrypt PDF files on Linux Server using Java PDF Toolkit \(jpdfkit.jar\)?](https://veryutils.com/blog/how-to-encrypt-pdf-files-on-linux-server-using-java-pdf-toolkit-jpdfkit-jar/)
- [PDF Copy Protection: How to lock a PDF file to a special hard disk?](https://veryutils.com/blog/pdf-copy-protection-how-to-lock-a-pdf-file-to-a-special-hard-disk/)
- [PDF Encryption and PDF Decryption options in PDF Toolkit Command Line software](https://veryutils.com/blog/pdf-encryption-and-pdf-decryption-options-in-pdf-toolkit-command-line-software/)
- [PDF DRM Protector Solution for Business: Safeguard Your PDF Documents](https://veryutils.com/blog/pdf-drm-protector-solution-for-business-safeguard-your-pdf-documents/)
- [Digital Rights Management for PDF Files & Documents VeryUtils PDF DRM Solution](https://veryutils.com/blog/digital-rights-management-for-pdf-files-documents-veryutils-pdf-drm-solution/)
- [Sell PDF E-book files Online with Flipbook Demo Preview and DRM Protection](https://veryutils.com/blog/sell-pdf-e-book-files-online-with-flipbook-demo-preview-and-drm-protection/)
- [Effortlessly Modify PDF Files with VeryUtils PDF Command Line Tools Professional and](https://veryutils.com/blog/effortlessly-modify-pdf-files-with-veryutils-pdf-command-line-tools-professional-and-robust-solutions-for-all-your-pdf-editing-needs/) [Robust Solutions for All Your PDF Editing Needs](https://veryutils.com/blog/effortlessly-modify-pdf-files-with-veryutils-pdf-command-line-tools-professional-and-robust-solutions-for-all-your-pdf-editing-needs/)
- [Batch Convert EML Files into PDF Format in Windows Systems](https://veryutils.com/blog/batch-convert-eml-files-into-pdf-format-in-windows-systems/)
- [VeryUtils PDF Object Editor is a low-level PDF editor](https://veryutils.com/blog/veryutils-pdf-object-editor-is-a-low-level-pdf-editor/)
- [VeryUtils Java PDF Tools GUI is an ideal PDF creation and manipulation tool](https://veryutils.com/blog/veryutils-java-pdf-tools-gui-is-an-ideal-pdf-creation-and-manipulation-tool/)
- [How to convert SVG to PDF programmatically on Windows?](https://veryutils.com/blog/how-to-convert-svg-to-pdf-programmatically-on-windows/)
- [How to add more paper sizes to Virtual PDF Printer and set margins to Zero to all](https://veryutils.com/blog/how-to-add-more-paper-sizes-to-virtual-pdf-printer-and-set-margins-to-zero-to-all-supported-papers/) [supported papers?](https://veryutils.com/blog/how-to-add-more-paper-sizes-to-virtual-pdf-printer-and-set-margins-to-zero-to-all-supported-papers/)
- [Best Appointment Scheduler software for Small Businesses](https://veryutils.com/blog/best-appointment-scheduler-software-for-small-businesses/)
- [OCR TIFF to Text File using VeryUtils ScanOCR software](https://veryutils.com/blog/ocr-tiff-to-text-file-using-veryutils-scanocr-software/)
- [Boost Your Productivity with VeryUtils Desktop Search: Find Your Local Files Instantly](https://veryutils.com/blog/boost-your-productivity-with-veryutils-desktop-search-find-your-local-files-instantly/)
- [How do I extract the tables from my PDF files and convert them to CSV format?](https://veryutils.com/blog/how-do-i-extract-the-tables-from-my-pdf-files-and-convert-them-to-csv-format/)
- [Web Scraper and Email Extractor Software](https://veryutils.com/blog/web-scraper-and-email-extractor-software/)

# Related posts:

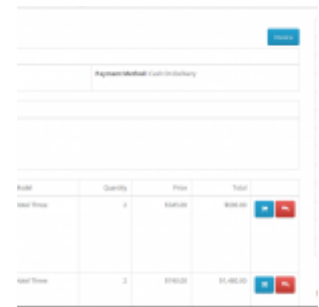

How to generate simple PDF invoice using FPDF library?

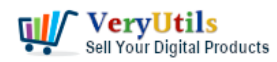

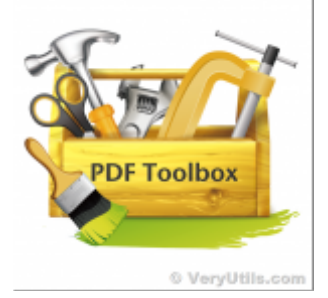

PDF Stamper and Watermark Options in PDF Toolkit Command Line software

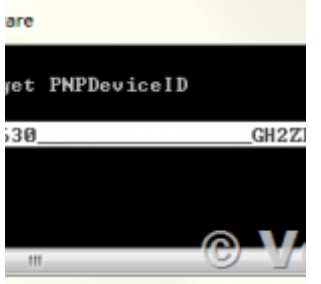

PDF Copy Protection: How to lock a PDF file to a special hard disk?

## ert Multi Page TIFF to

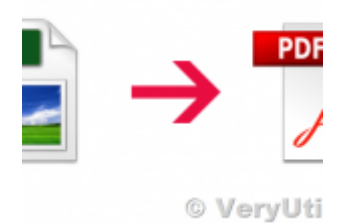

Convert TIFF to PDF files in batch using VeryUtils TIFF to PDF Converter Command Line software

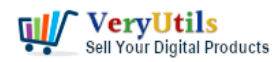

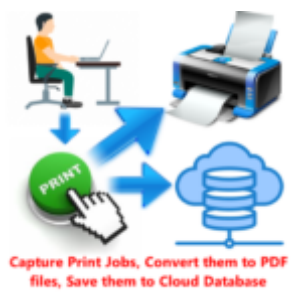

 $-2$ VeryUtils Print Tracker software can be used to track printed documents in your system

### ryUtils Virtual PDF Print

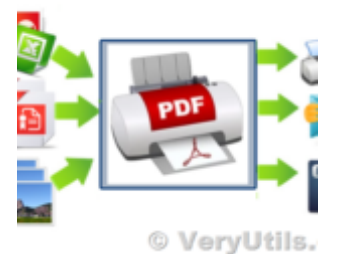

Custom Development Application Based on Virtual PDF Printer

#### **rvUtils Virtual PDF Print**

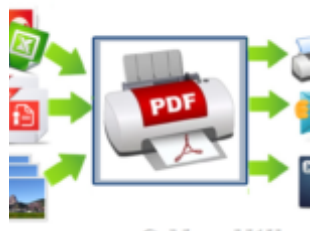

© VeryUtils.

Royalty Free Virtual PDF Printer Driver for CNC machine

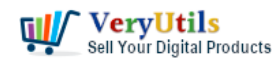

How DocSafe Cloud API or DRM PDF Cloud API works? | 10

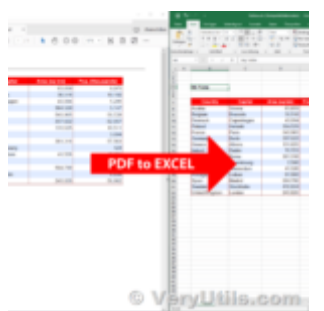

Streamlining PDF to Excel Conversion with VeryUtils PDF to Excel Converter Command Line